# Traffic debugging on Gibraltar Firewall

## Overview:

There are certain ways to debug traffic that is passing a Gibraltar Firewall. In this How-To we will give a quick overview of the most common tools tcpdump and iptraf.

## Tcpdump:

 Tcpdump prints out the headers of packets on a network interface that match the boolean expression. It can also be run with the -w flag, which causes it to save the packet data to a file for later analysis, and/or with the -r flag, which causes it to read from a saved packet file rather than to read packets from a network interface. In all cases, only packets that match expression will be processed by tcpdump.

#### Usage:

tcpdump [OPTIONS] [EXPRESSION]

#### Useful Options:

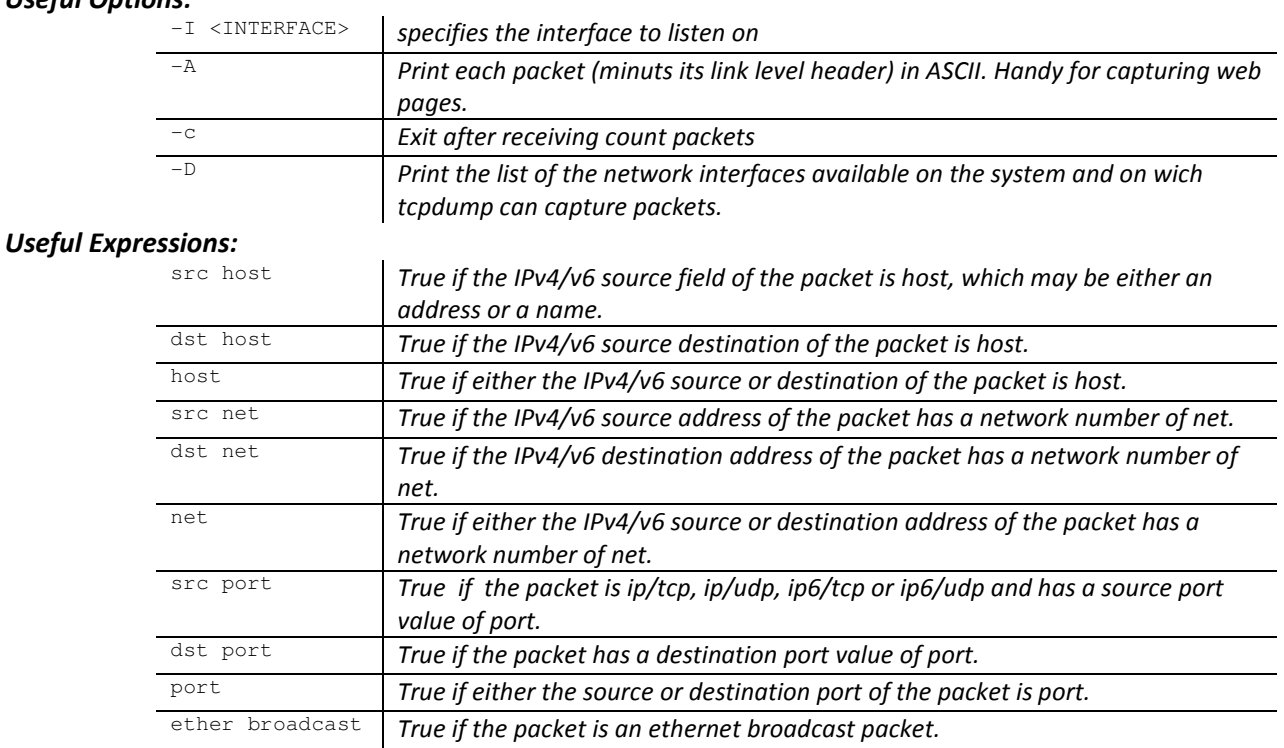

ether multicast True if the packet is an ethernet multicast packet. ip multicast True if the packet is an ip multicast packet.

ip broadcast  $\int$  True if the packet is an IPv4 broadcast packet.

This expressions can all be combined by using operators like:

'!' or 'not' for Negation

'&&' or 'and' for Concatenation '||' or 'or' for Alternation

#### Examples:

# To print all traffic that stands in any relation with the host 10.0.0.5 tcpdump –i INT host 10.0.0.5

# To print all traffic that stands in any relation with the host 10.0.0.5 except traffic from and to 1.1.1.1 tcpdump –i INT host 10.0.0.5 and not host 1.1.1.1

# To print ip multicast traffic on our interface 'INT' tcpdump –i INT ip multicast

# To print all packets on our interface 'INT' that comes from 10.0.0.5 and is dedicated to 1.1.1.1 or 1.1.1.2 using port 80 tcpdump –i INT src host 10.0.0.5 and dst host 1.1.1.1 or 1.1.1.2 and dst port 80

# To print the HTTP traffic between our client 10.0.0.15 and a webserver on 200.0.0.1 in ASCII format tcpdump  $-A$  -i INT src host 200.0.0.1 && dst host 10.0.0.15 && port http

## Iptraf:

iptraf is an ncurses-based IP LAN monitor that generates various network statistics including TCP info, UDP counts, ICMP and OSPF information, Ethernet load info, node stats, IP checksum errors, and others.

- IP Traffic Monitor Shows all running connections with the associated traffic, you can sort this output by pressing SHIFT+S and b(byte count) or p(packet count)
- General interface statistics Shows packet count and current kbits/sec for each interface
- Detailed Interface statistics Gives a overview of what is currently going on in your network, displaying incoming and outgoing traffic rates as well as total packet and byte counts

#### Useful Options:

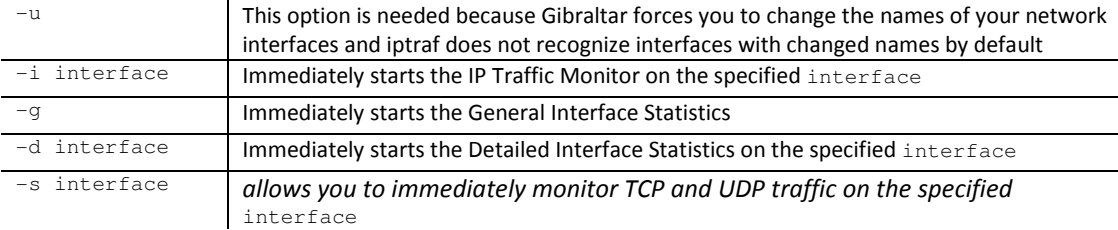

#### Example:

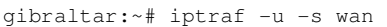

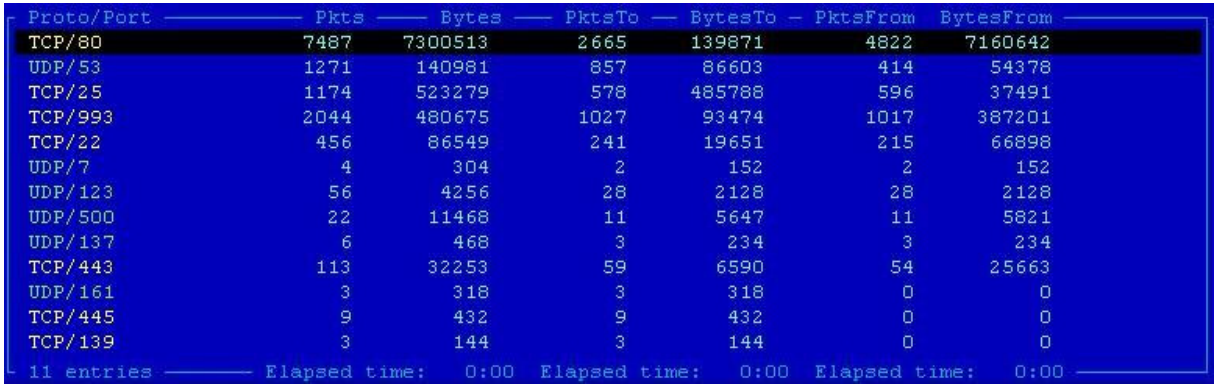

## Resources and useful links:

http://en.wikipedia.org/wiki/Tcpdump http://www.tcpdump.org/tcpdump\_man.html http://www.msamir.net/the-art-of-network-debugging-with-tcpdump/ http://pwet.fr/man/linux/administration\_systeme/iptraf http://iptraf.seul.org/2.7/manual.html http://de.wikipedia.org/wiki/IPTraf